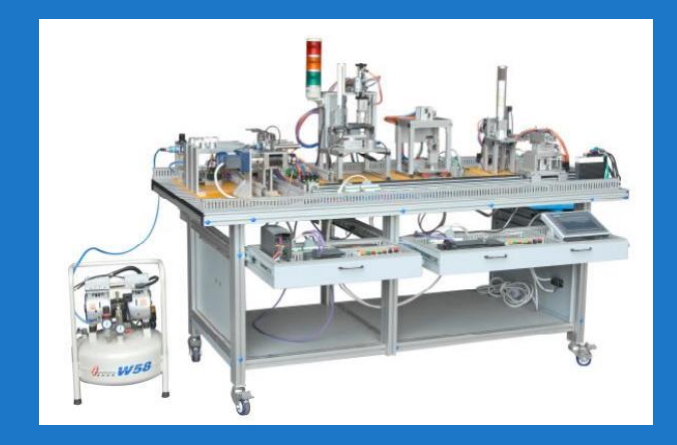

# **项目五 输送站安装与调试**

## • **任务二 输送站回原点及正反方向运行**

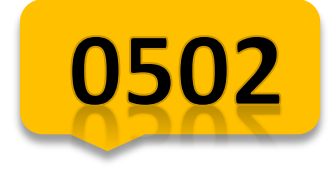

4学时

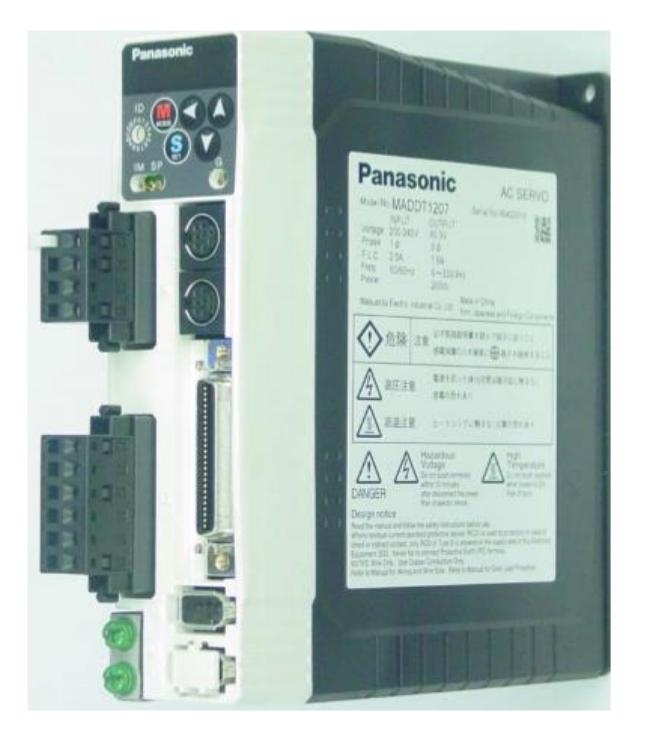

任务内容 一、项目引入 二、知识讲解 1.伺服电机及伺服驱动器 2.伺服接线 3.伺服参数设置 4.位控编程 三、项目实施 四、总结与作业

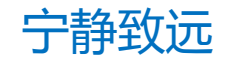

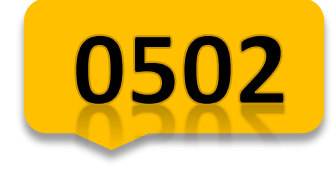

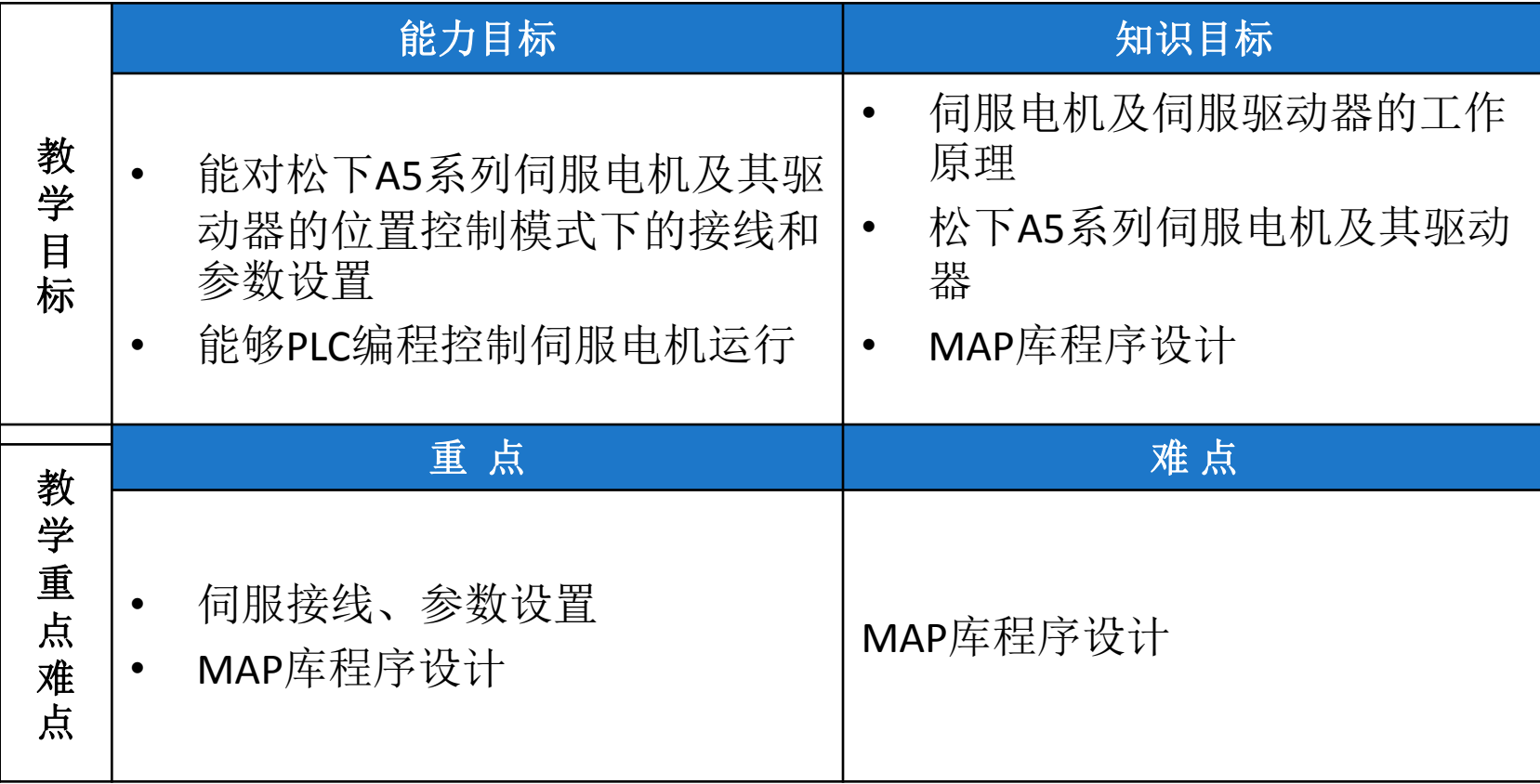

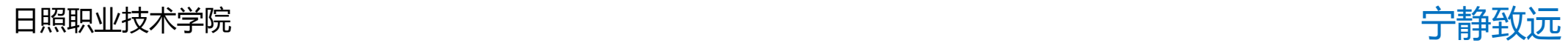

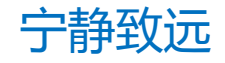

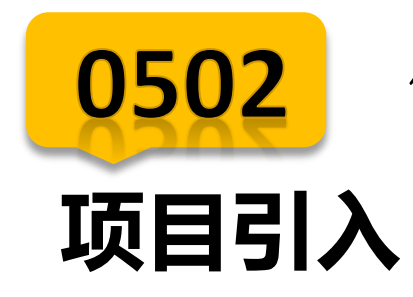

## 以对输送站回原点和正反方向运行控制为载体, 学习松下A5伺服驱动器和伺服电机位控模式下的 应用,通过PLC的MAP库编程控制输送站运行, 具体策略如下页

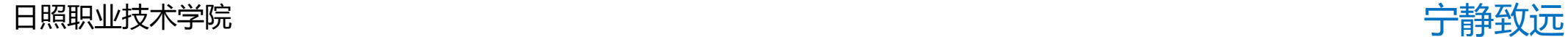

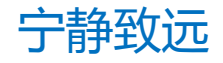

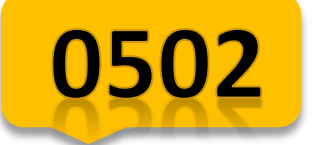

# **项目引入—教学策略**

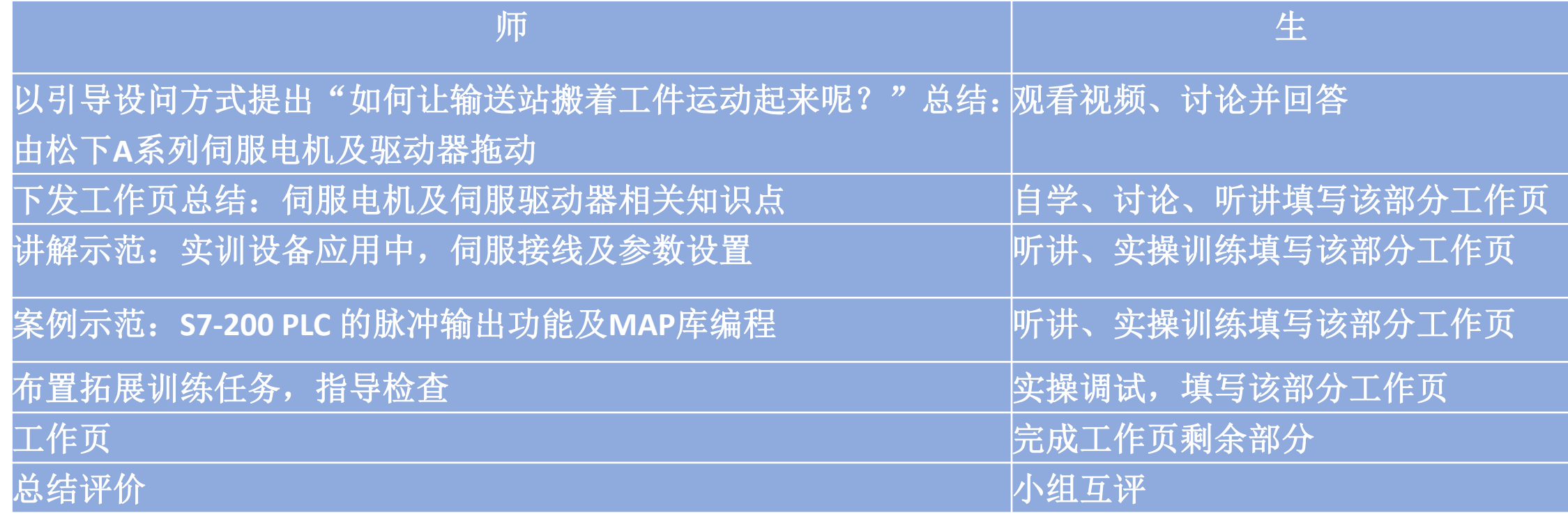

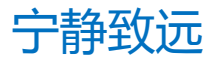

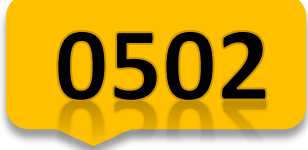

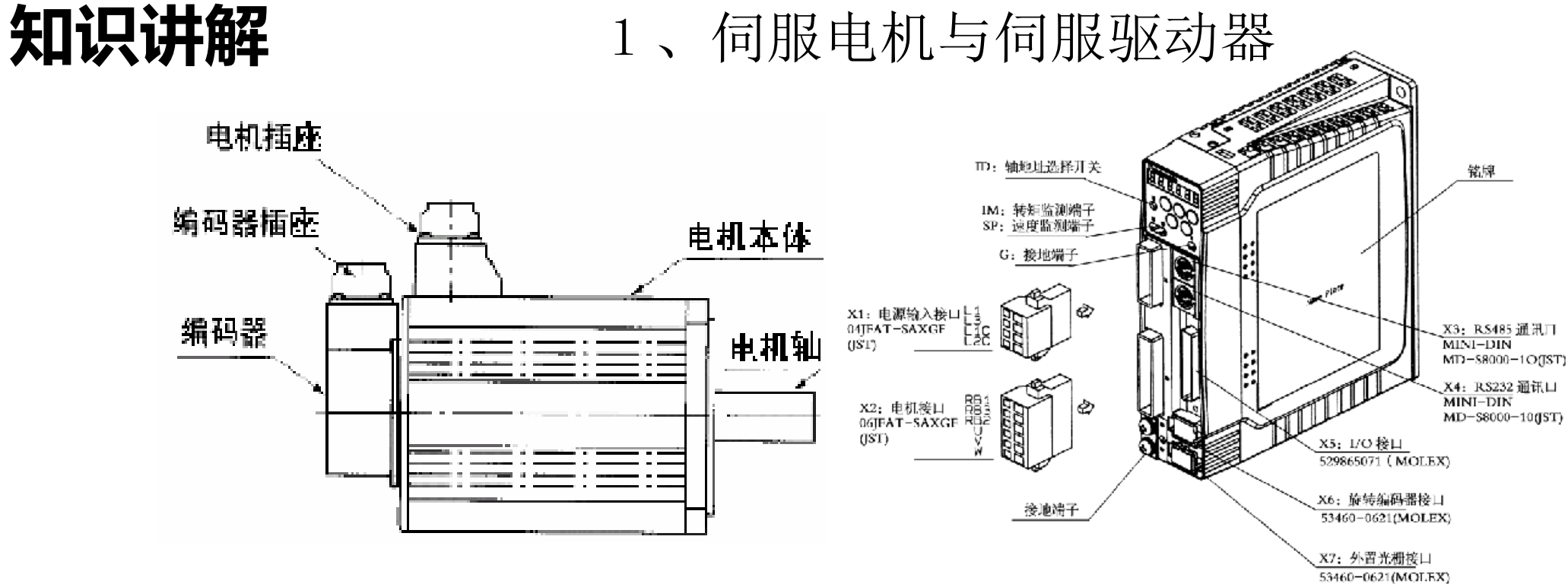

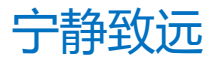

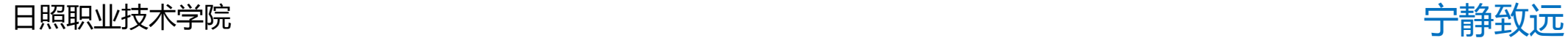

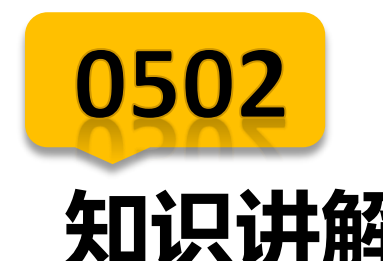

## **知识讲解** 2、伺服接线

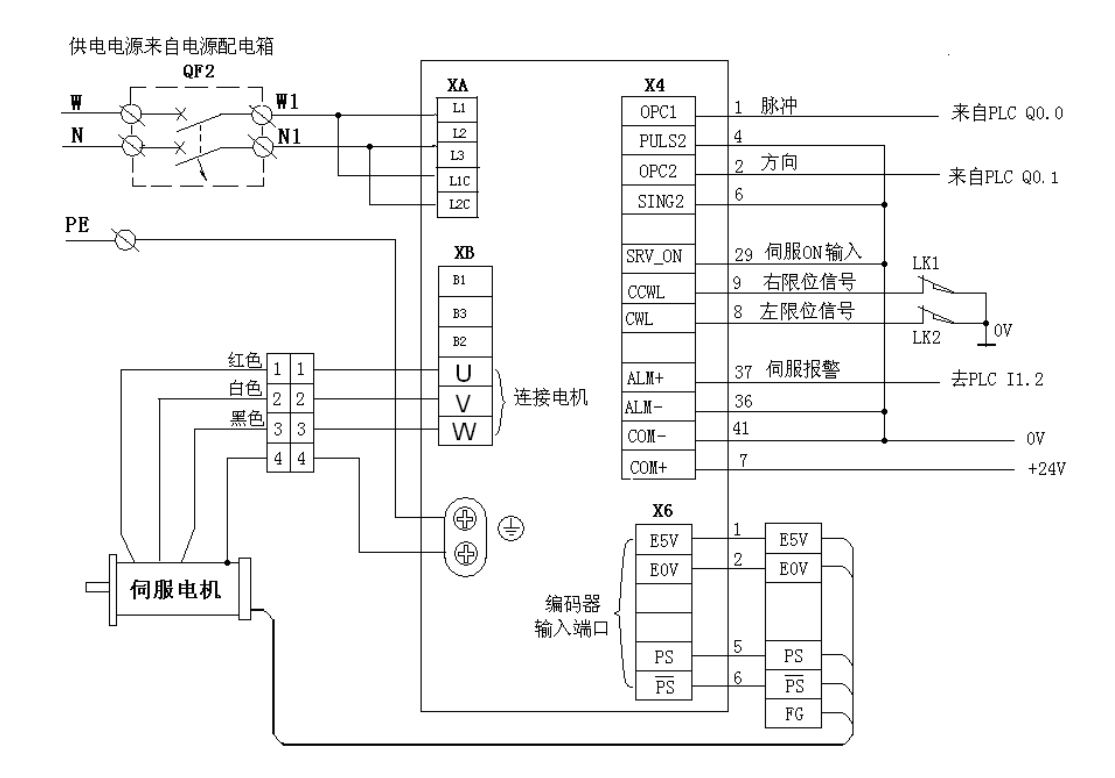

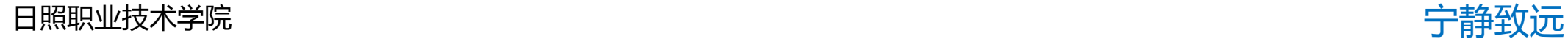

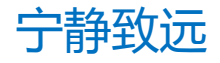

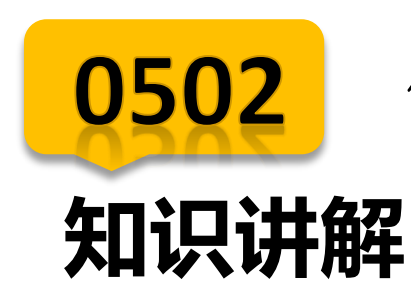

## 3、伺服参数设置

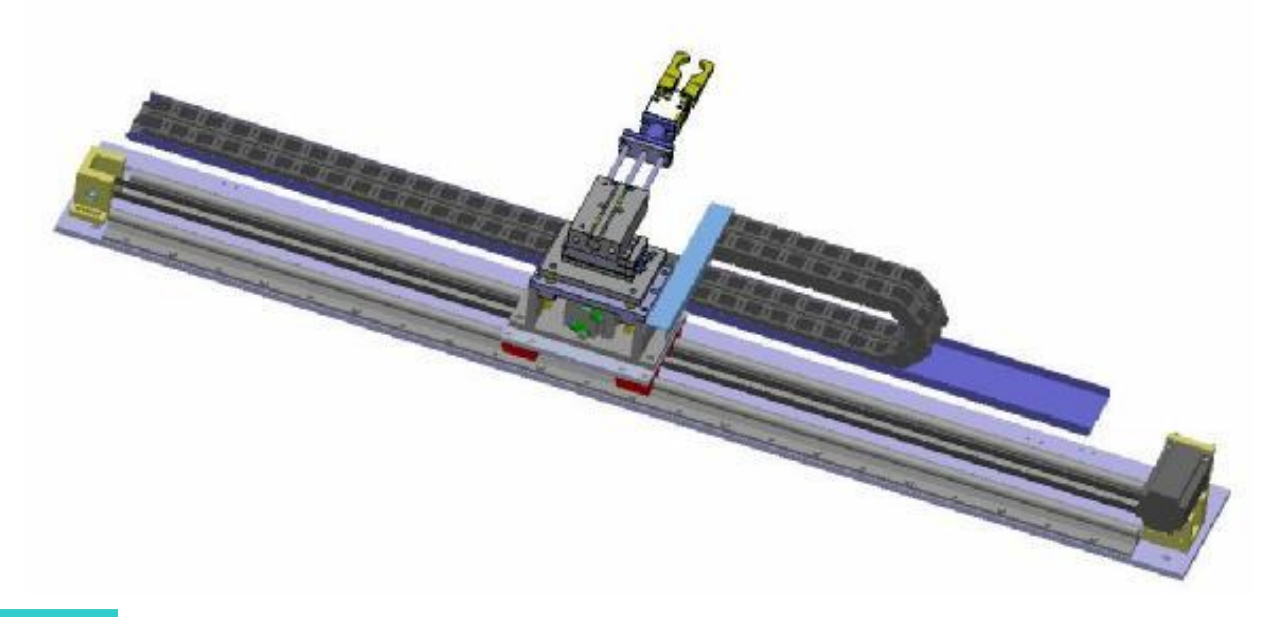

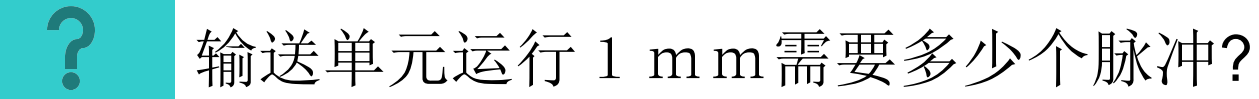

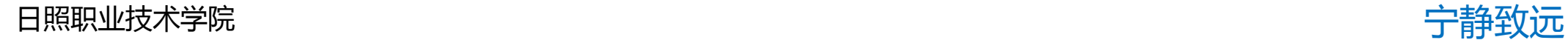

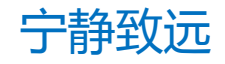

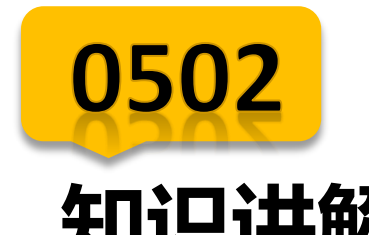

## **知识讲解** 3、伺服参数设置

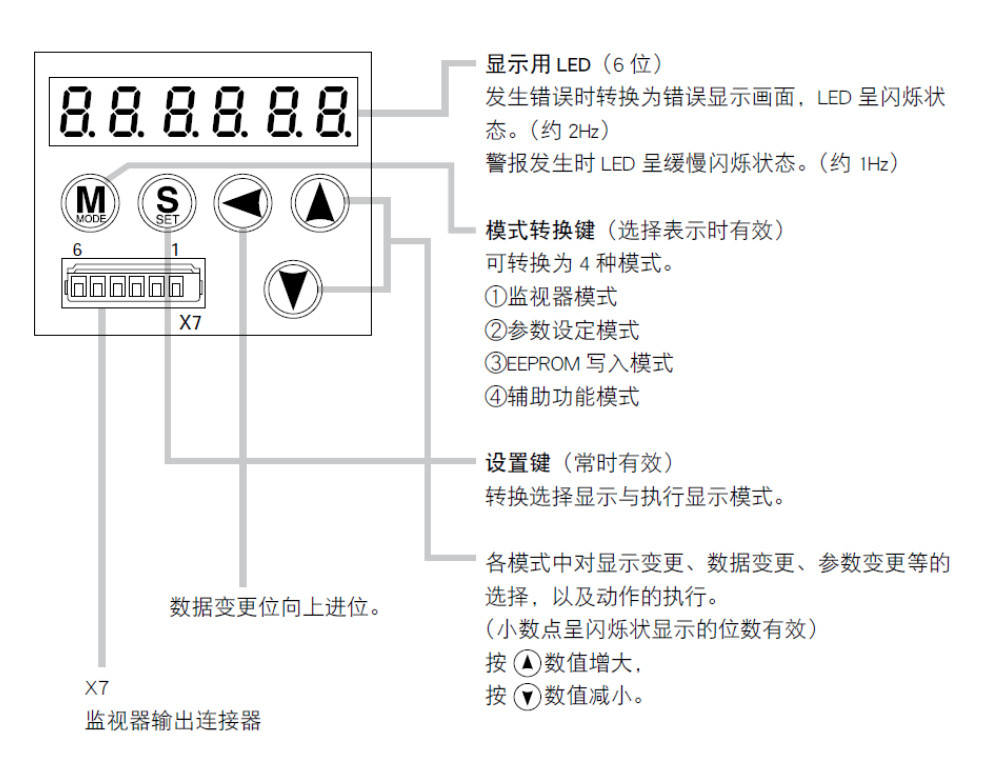

日照职业技术学院 宁静致远

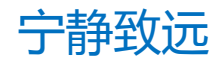

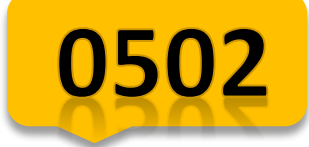

## 知识讲解 **间服A5驱动器参数设置**

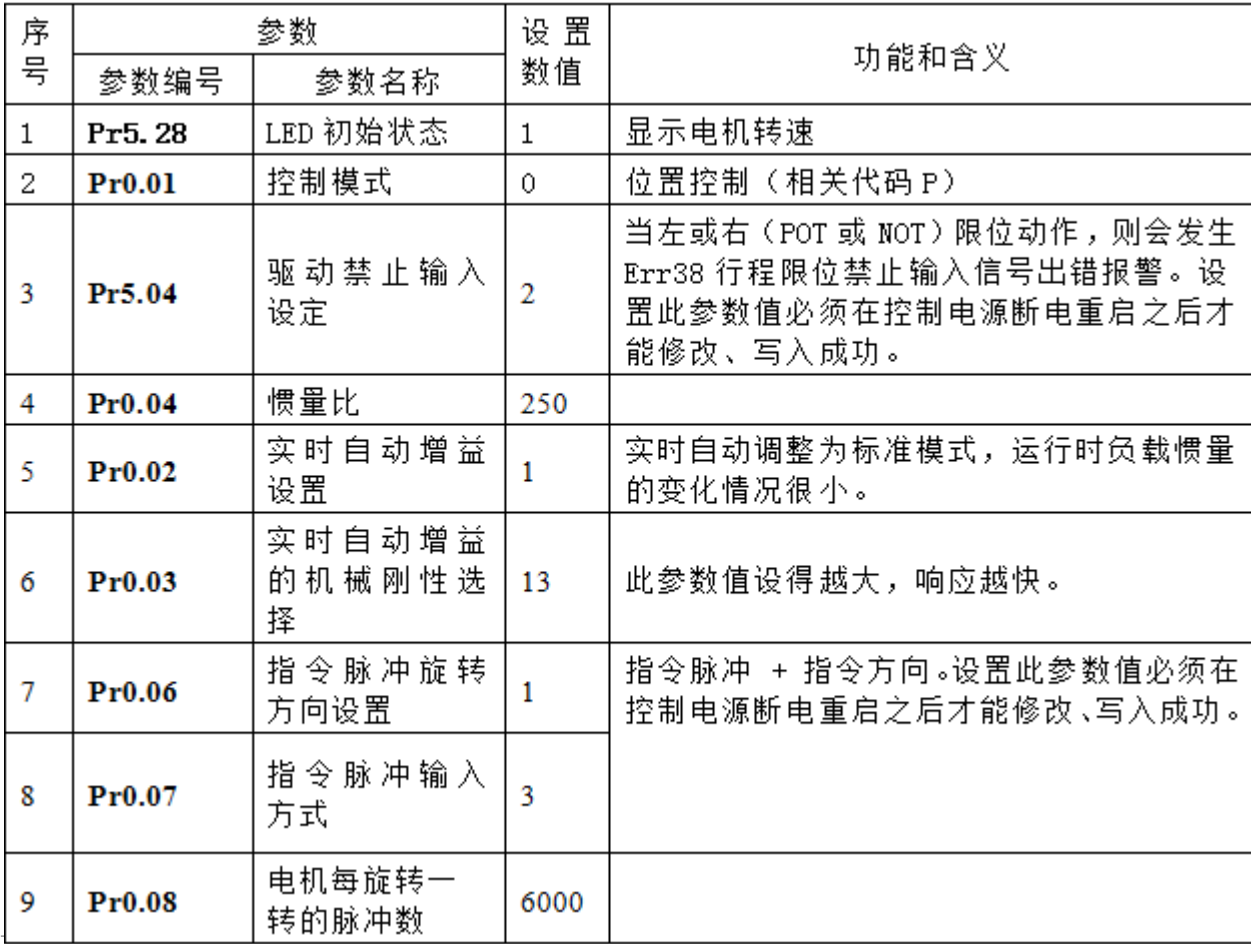

日照职业技术学院 宁静致远

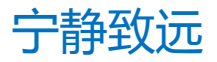

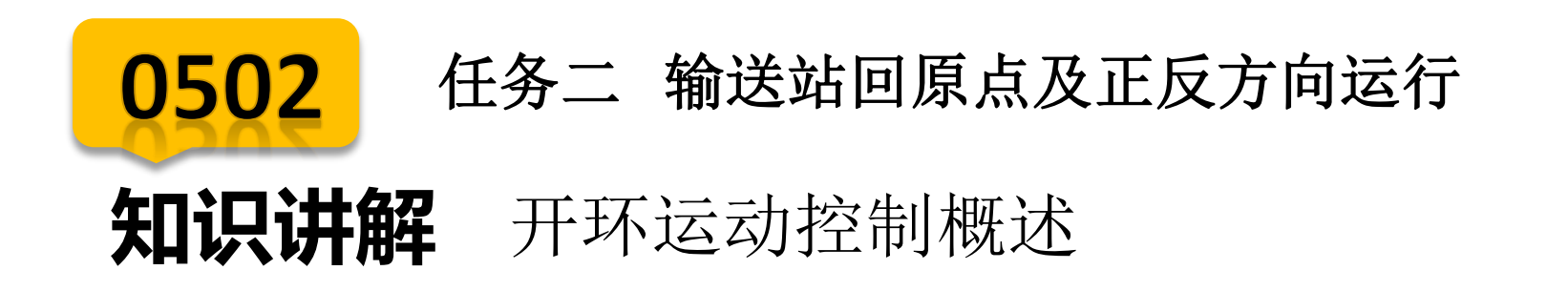

S7--200提供了三种方式的开环运动控制:

- > 脉宽调制(PWM) --内置于S7--200, 用于速度、位置或 占空比控制。
- > 脉冲串输出 (PTO) --内置于S7--200, 用于速度和位置控 制。
- EM253位控模块--用于速度和位置控制的附加模块。

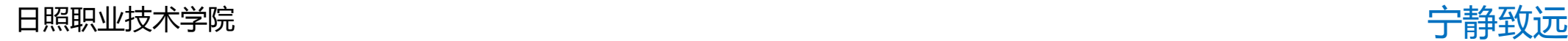

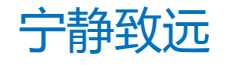

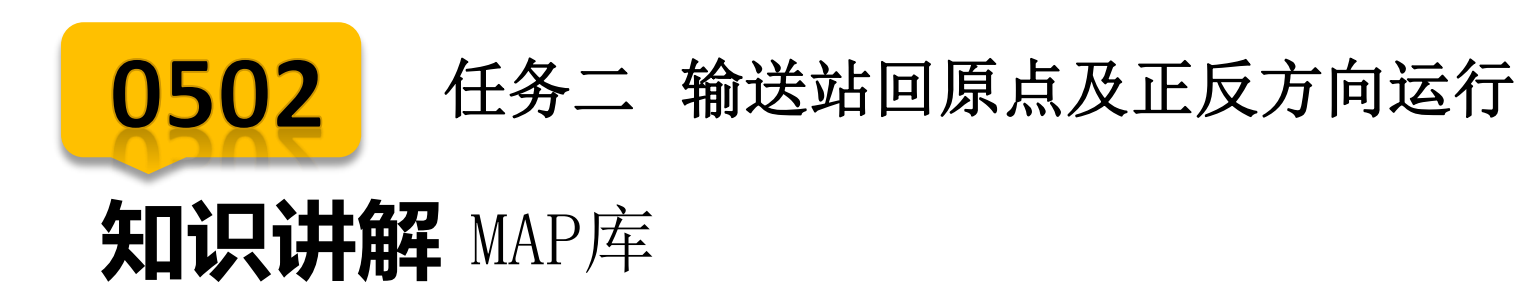

现在,200系列 PLC 本体 PTO 提供了应用 库MAP SERV Q0.0 和 MAP SERV Q0.1, 分别 用于 Q0.0 和 Q0.1 的脉冲串输出。首先, 需要在编程软件中添加库函数,如图所示:

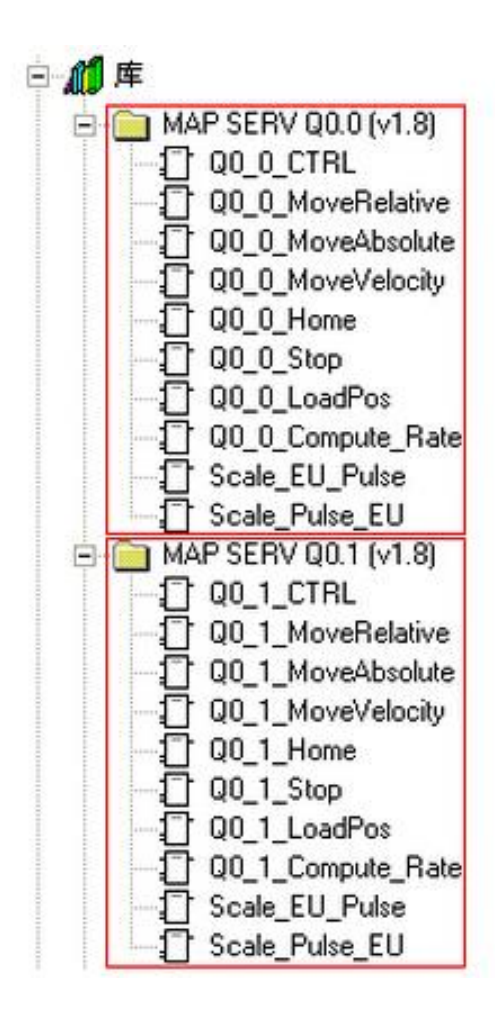

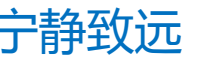

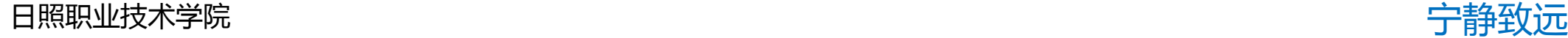

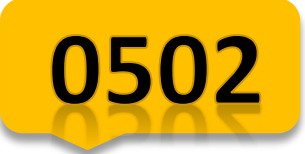

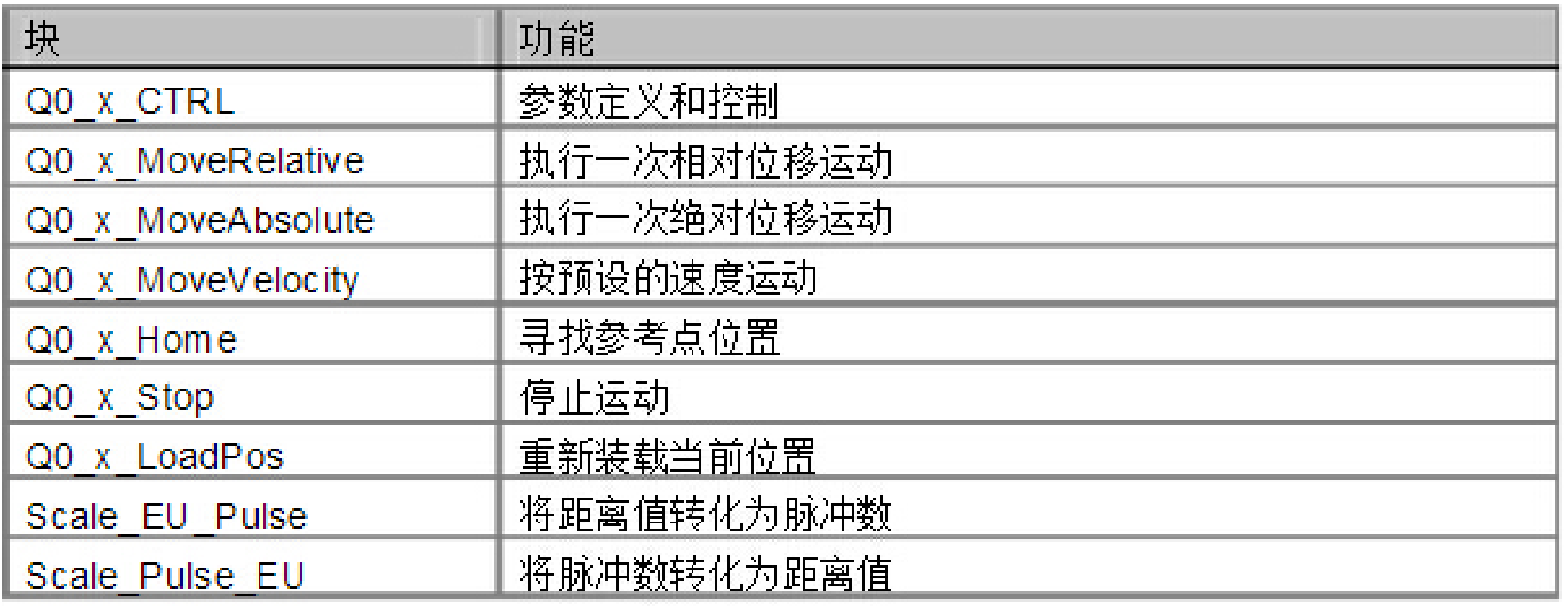

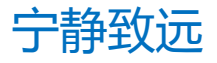

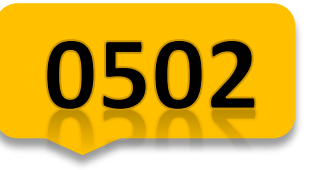

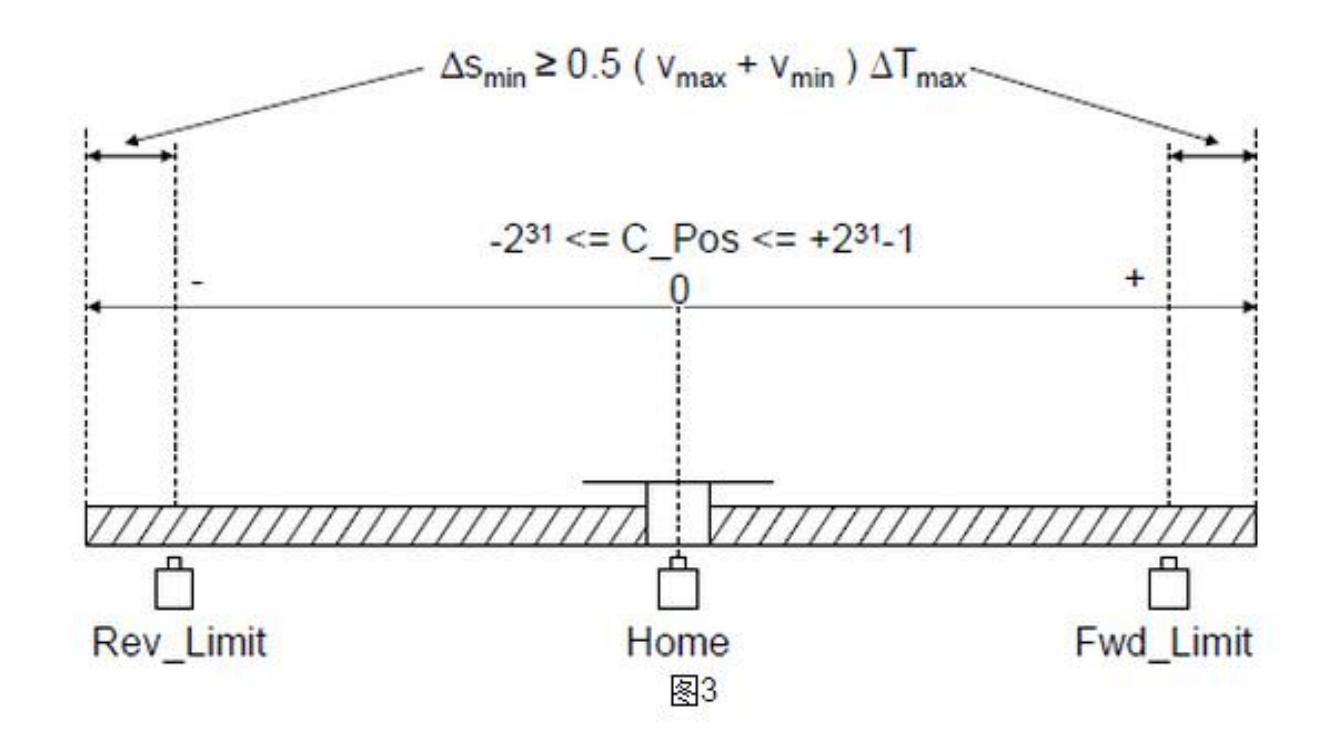

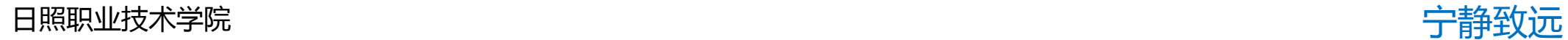

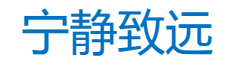

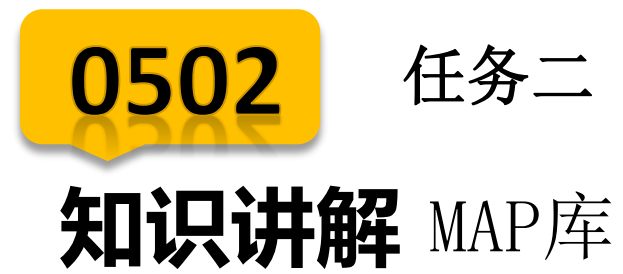

## 输入输出点功能预定义

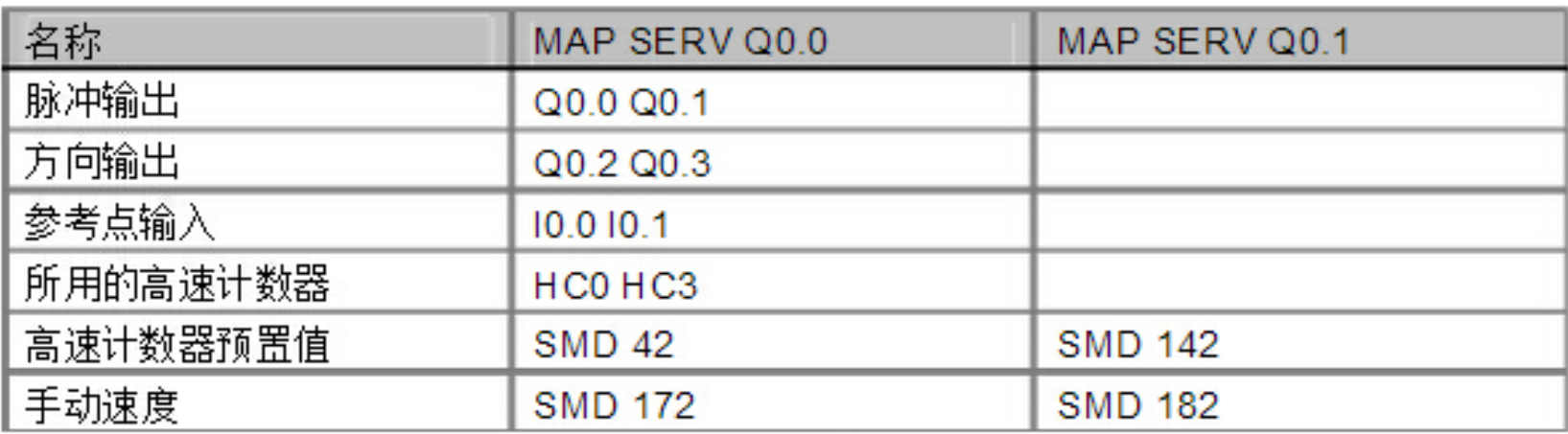

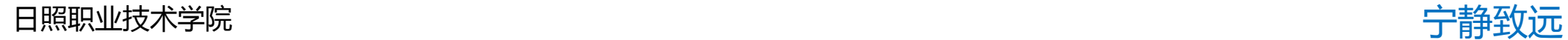

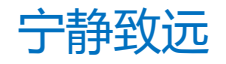

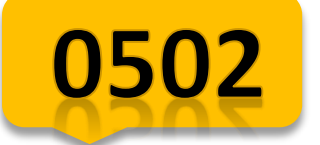

## **知识讲解** MAP库

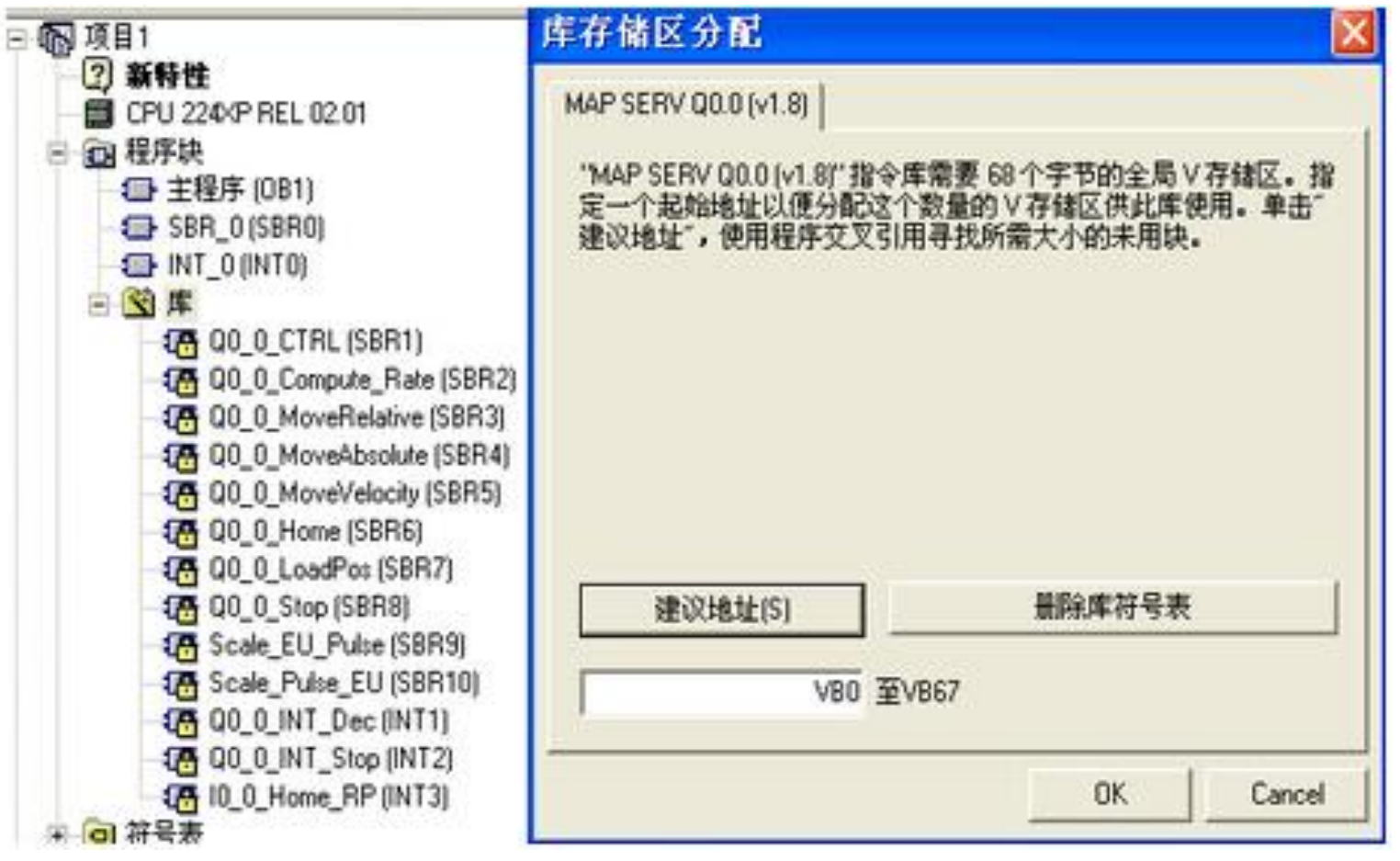

日照职业技术学院 宁静致远

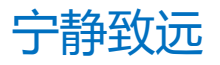

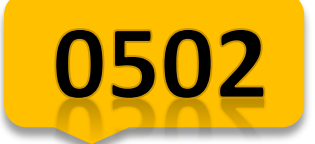

# **知识讲解** MAP库

库用到的重要变量

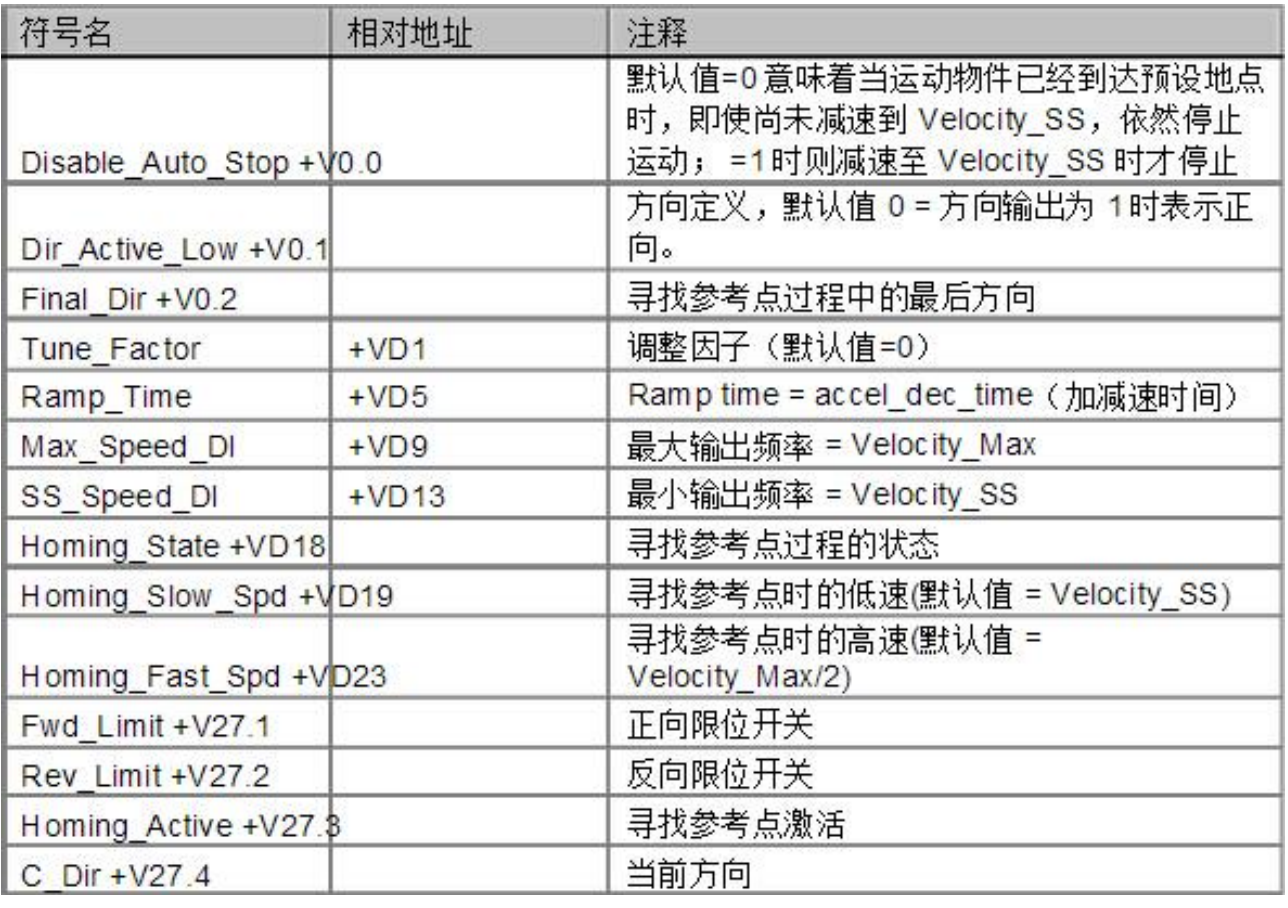

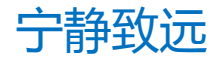

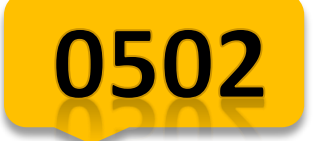

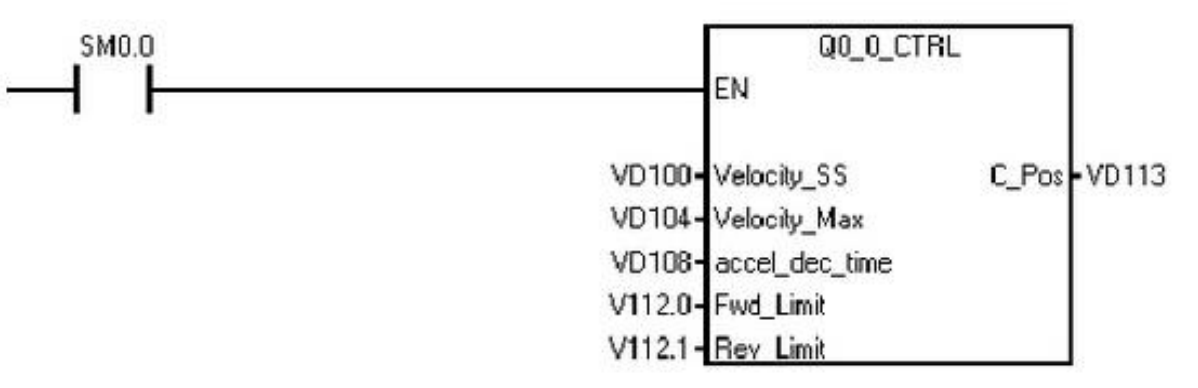

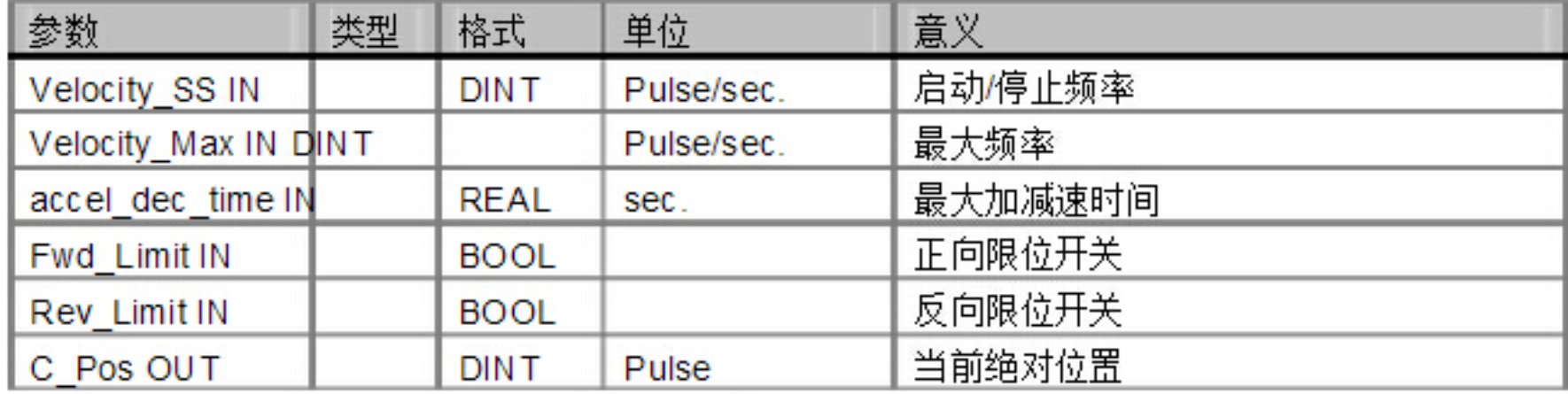

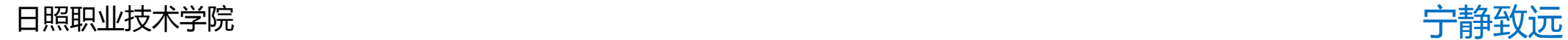

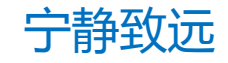

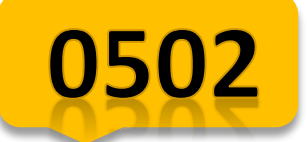

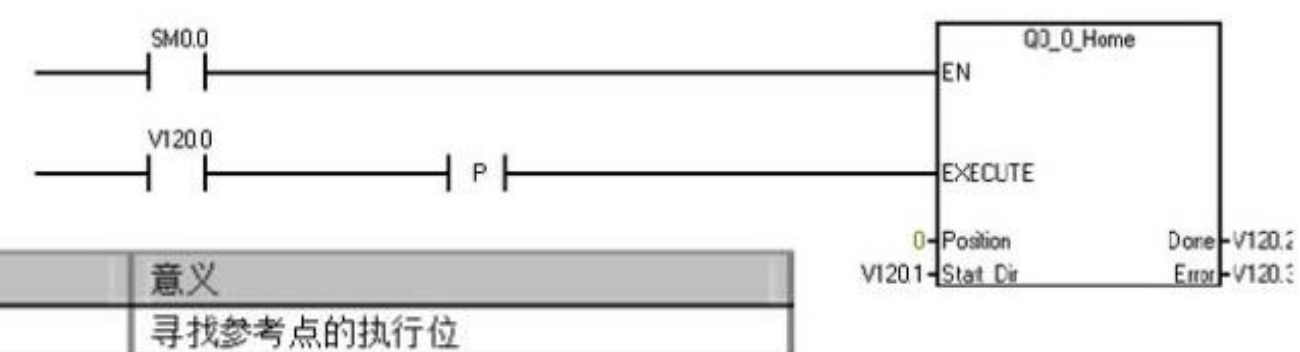

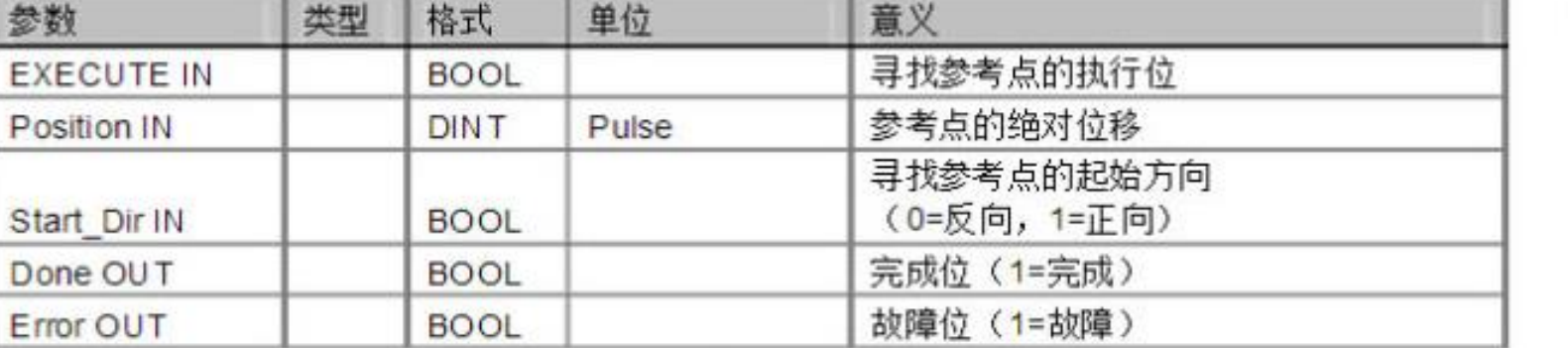

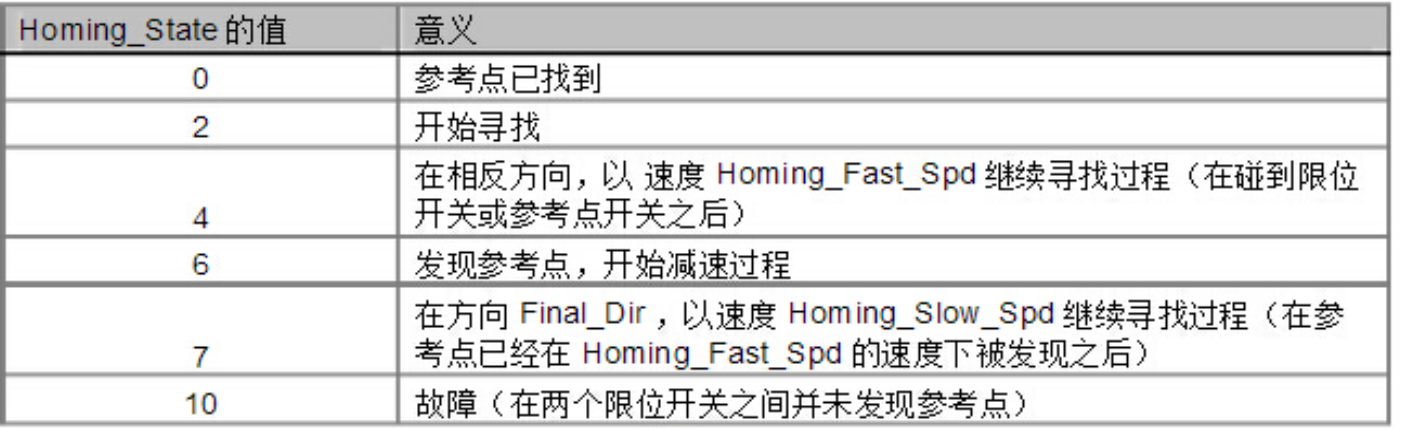

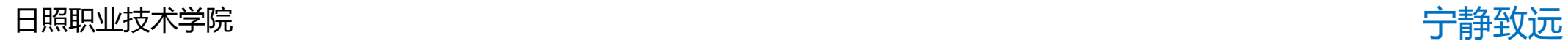

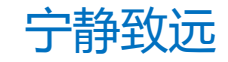

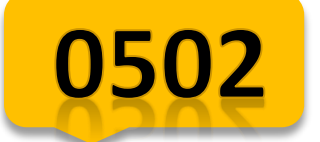

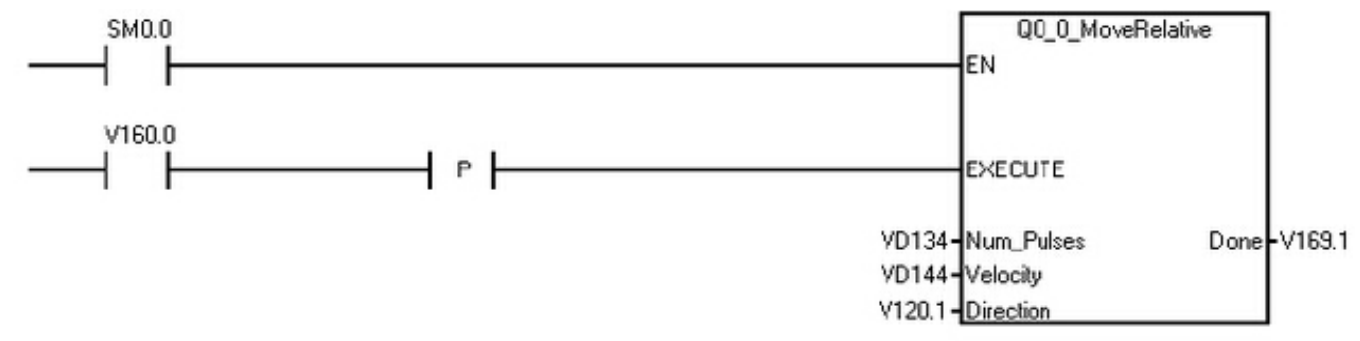

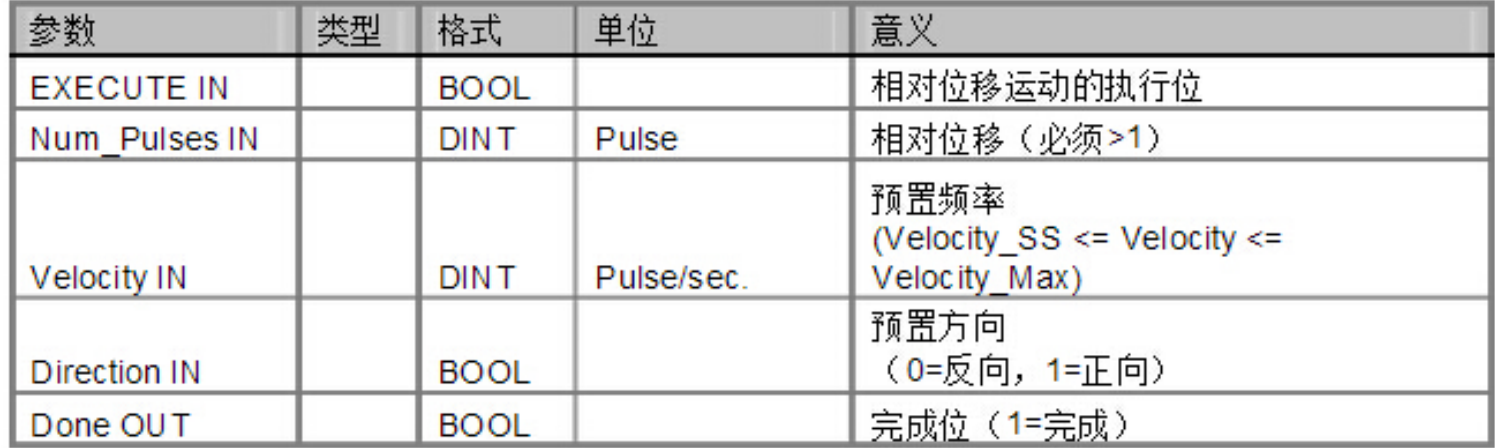

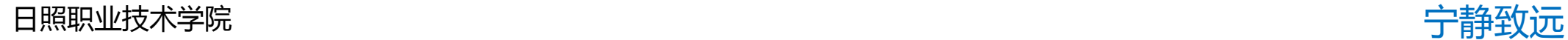

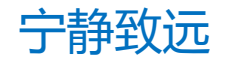

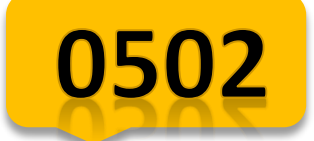

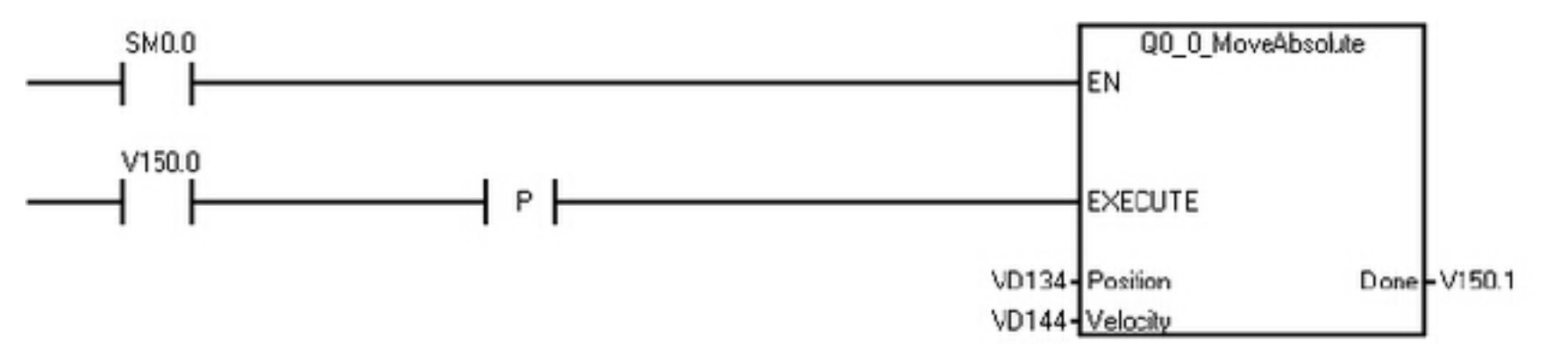

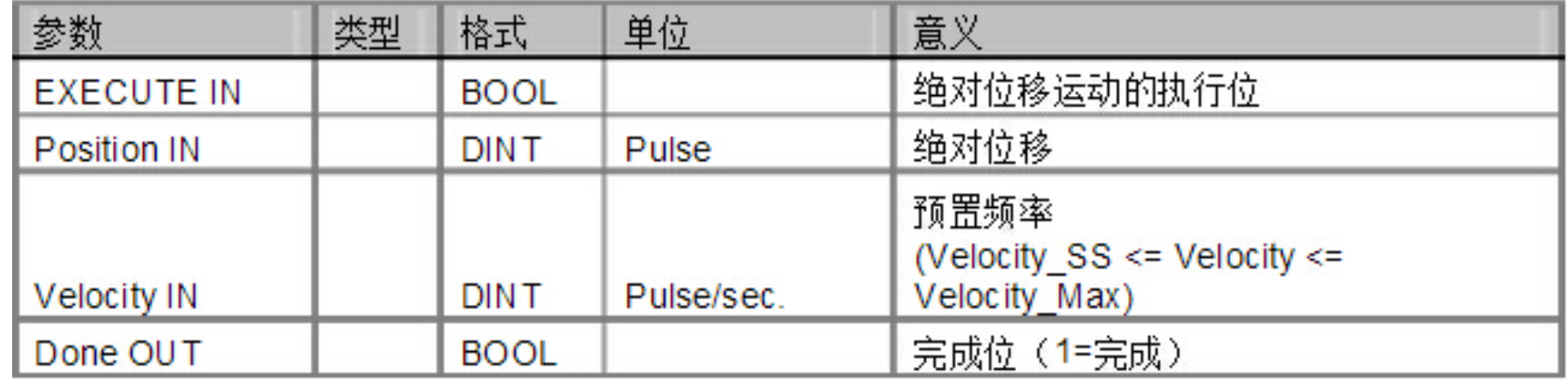

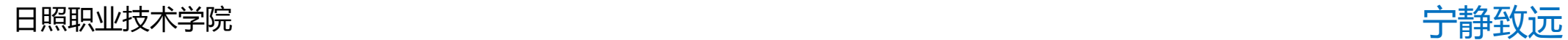

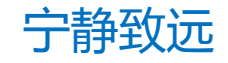

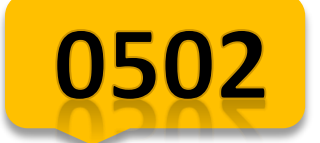

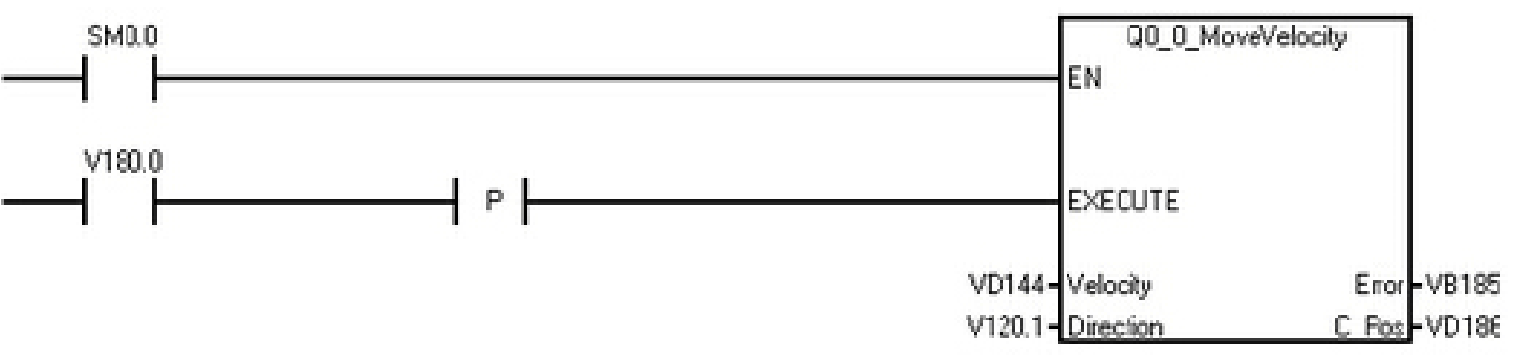

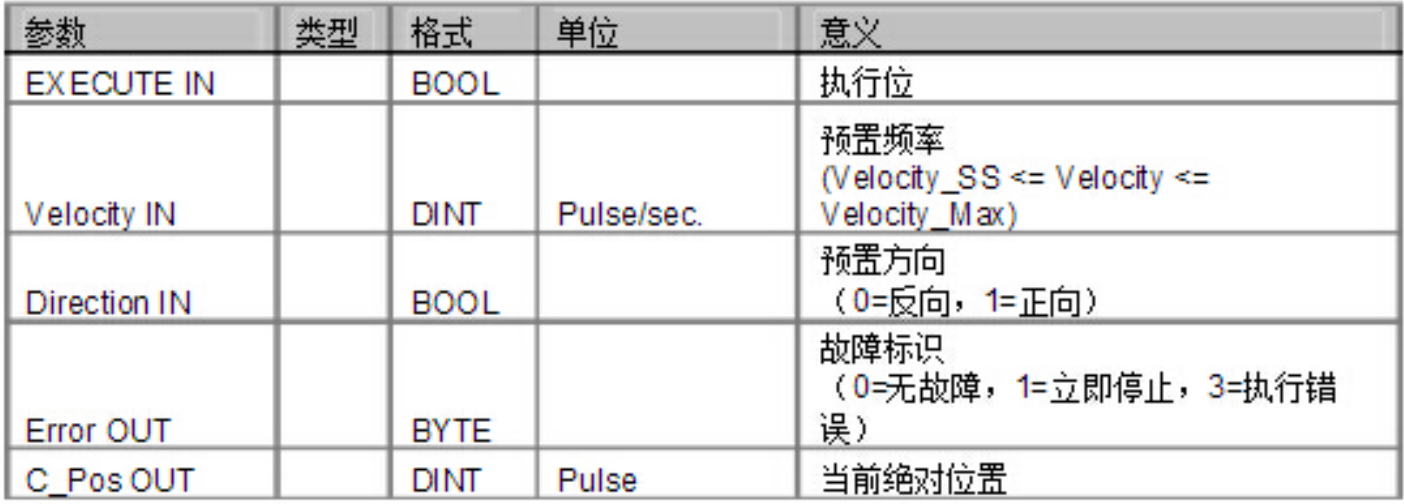

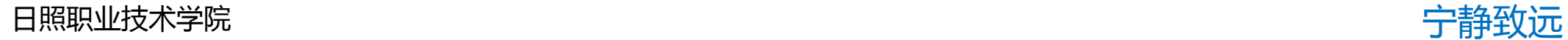

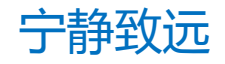

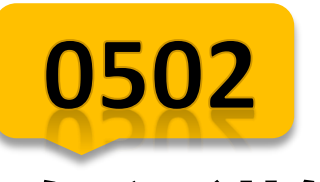

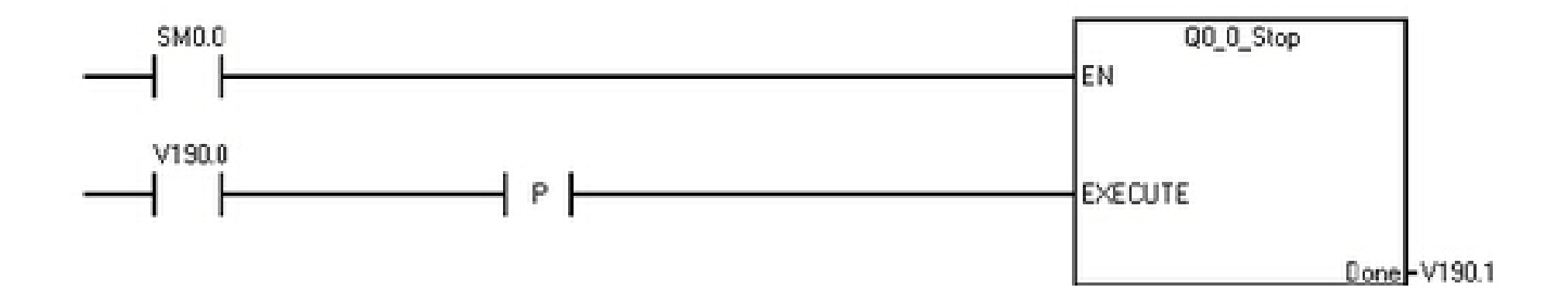

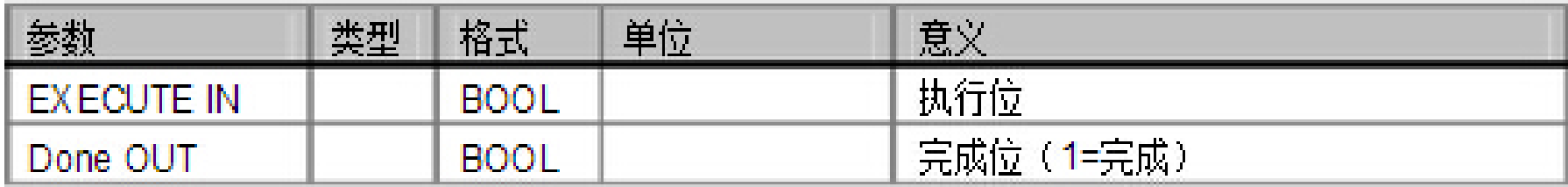

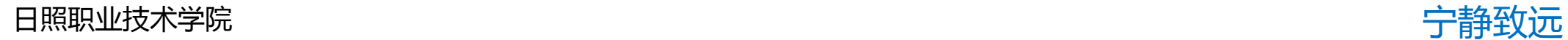

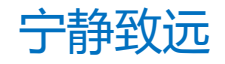

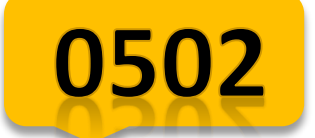

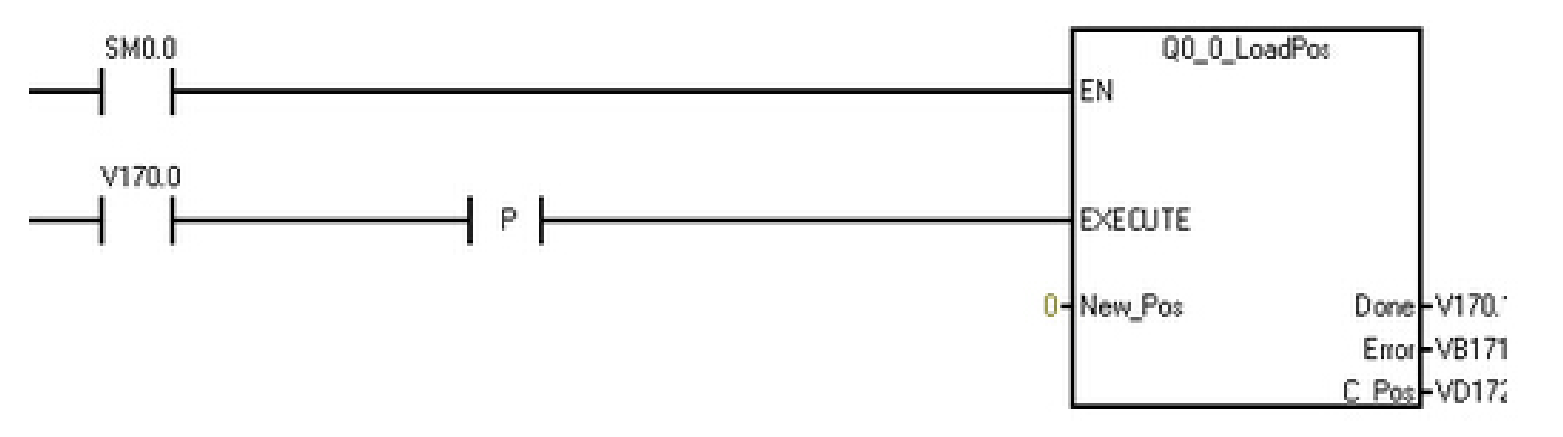

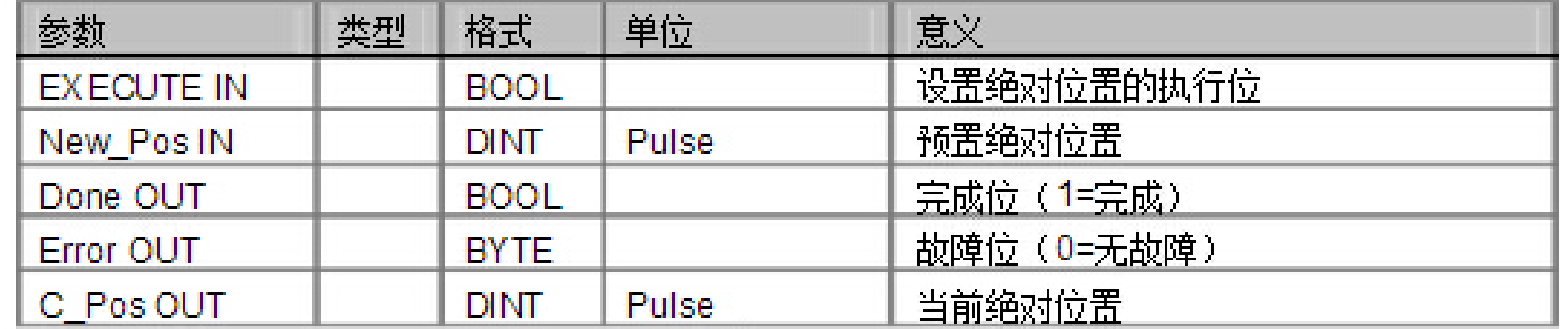

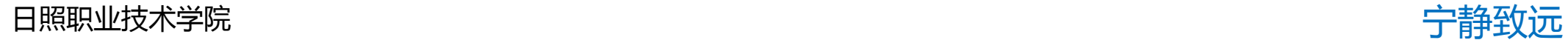

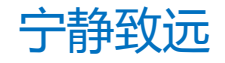

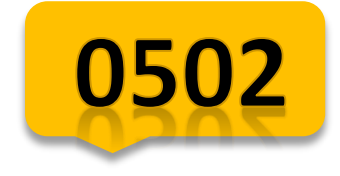

# **项目实施**

## 实施步骤

- 一.学习伺服及其驱动器相关知识
- 二.设置伺服驱动器的参数
- 三.MAP库设置及编程
- 四.考核评价

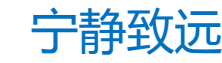

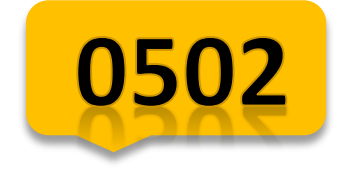

# **总结与作业**

- 一、总结
- 1、了解松下A5伺服机构
- 2、伺服接线
- 3、伺服参数设置
- 4、MAP库程序设计

二、作业 完成任务二学生工作页

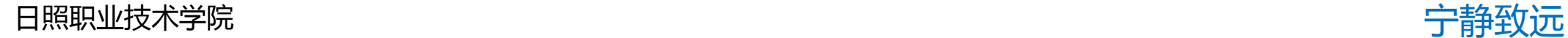

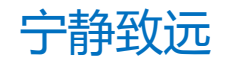